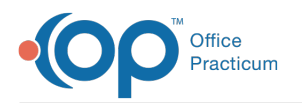

# Repository for Practice Administration **Documents**

Last Modified on 09/22/2021 1:41 pm ED

Version 14.19

This window map article points out some of the important aspects of the window you're working with in OP but is not intended to be instructional. To learn about topics related to using this window, see the **Related Articles** section at the bottom of this page.

## About Repository for Practice Administration Documents

#### **Path: Admin tab > Admin Documents**

The Repository for Practice Administration Documents window is most commonly visited to access a copy of a processed daysheet, which is automatically stored for retrieval at any time. Documents can be viewed, reviewed, and exported as a PDF from here. Also housed here, are incoming billing files, such as claim acknowledgments.

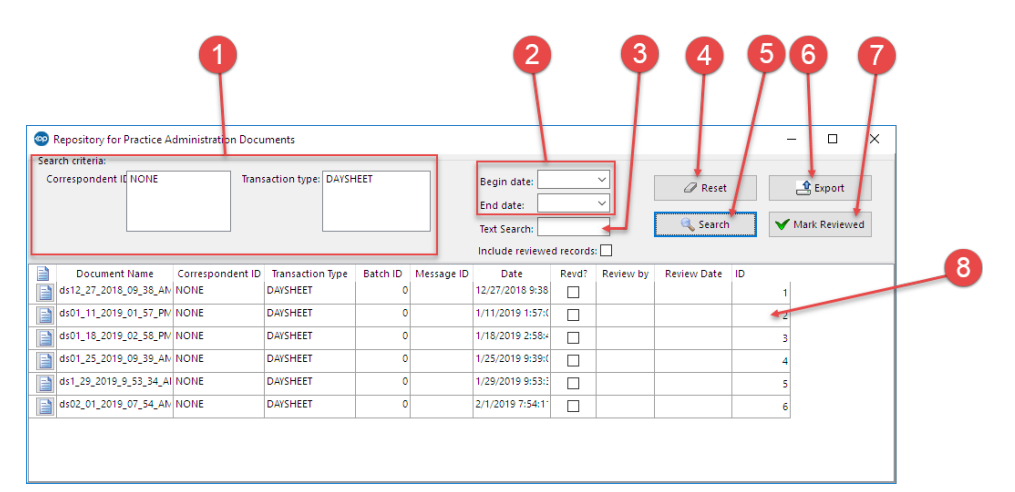

#### Repository for Practice Administration Documents Map

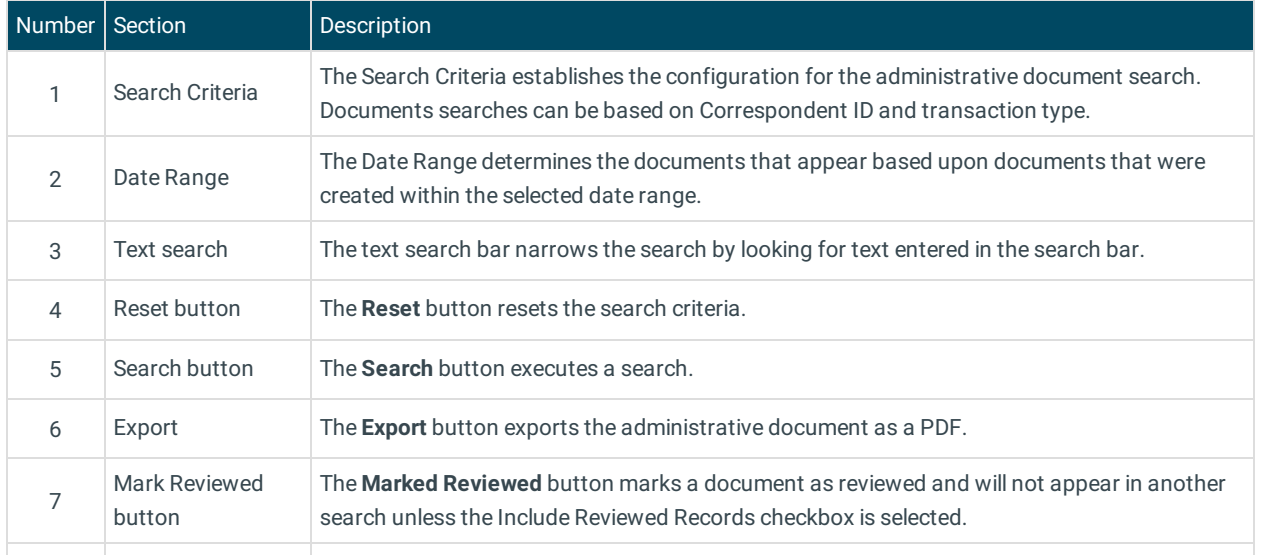

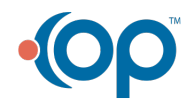

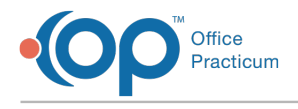

8 Document grid The Document grid displays the document list based on the selected search criteria.

Version 14.8

### About Repository for Practice Administration Documents

#### **Path: Activities Menu > Administrative Documents (Keyboard Shortcut keys: [Alt][A][A])**

A copy of each daysheet is automatically stored in your Administrative Documents, and can be retrieved at any time in the future, if necessary, by accessing the Repository for Practice Administration Documents. Documents can be viewed, reviewed, and exported as a PDF in the Repository for Practice Administration Documents window.

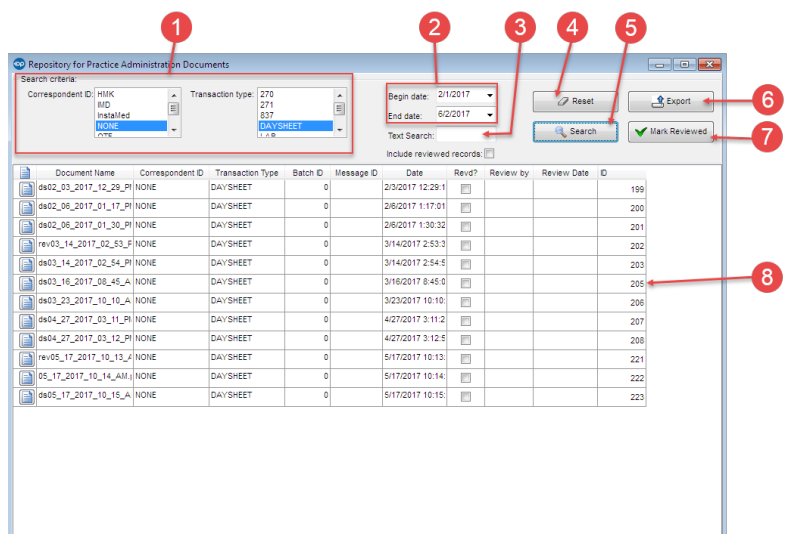

#### Repository for Practice Administration Documents Map

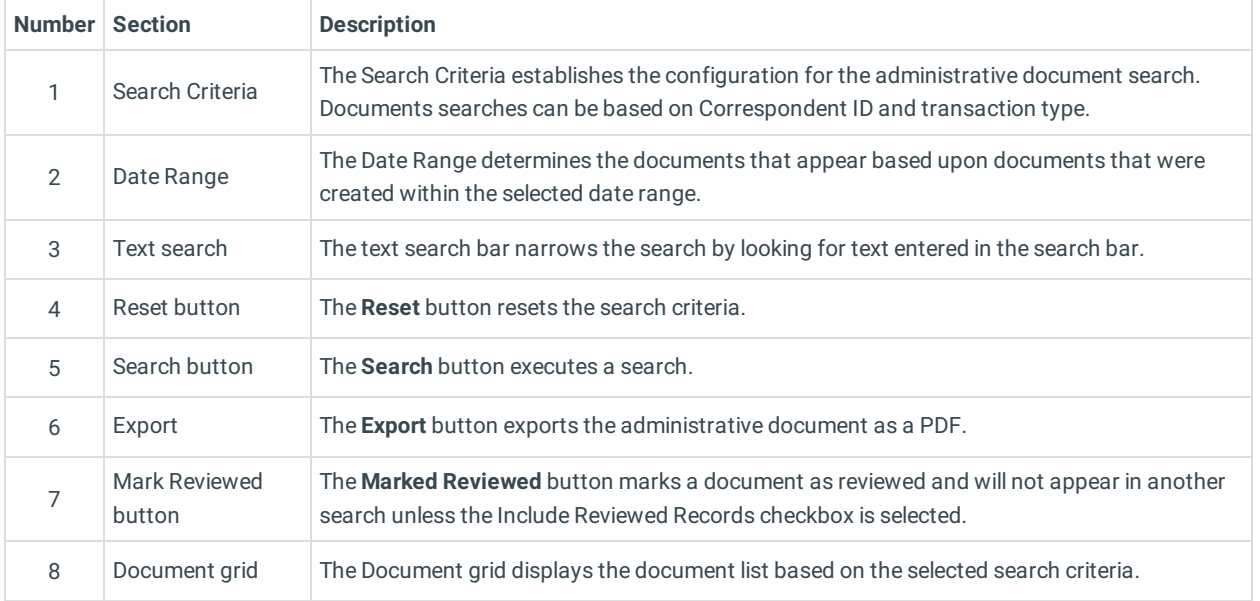

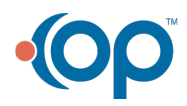